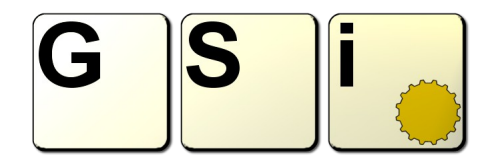

## **GSi Gemini – manual addendum: integration with the GSi DMC-122**

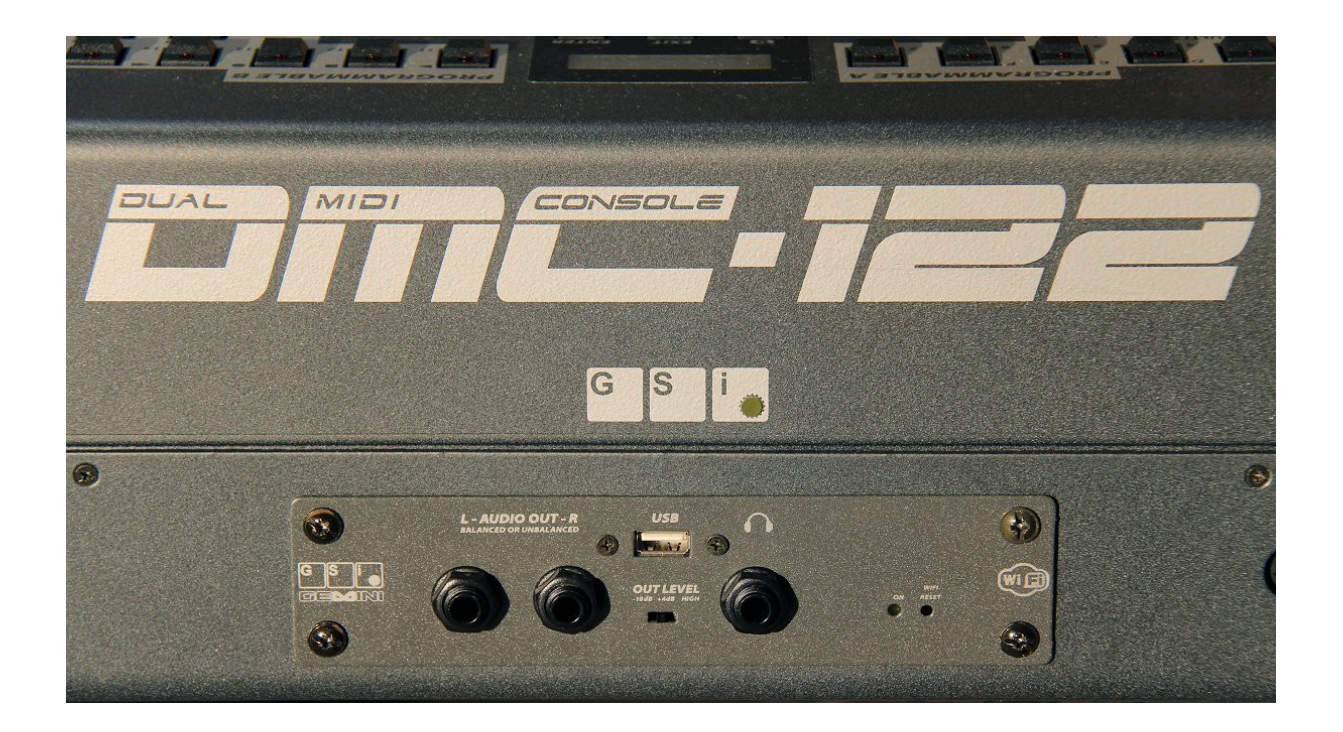

This short guide aims at the explanation of the integration between the GSi DMC-122 and the Gemini sound module. The first important thing to note is that the DMC-122 features four MIDI outputs: USB, MO1, MO2 and INT. When **the Gemini is** mounted into the DMC-122 expansion slot, it is automatically **connected to the INT port**. For this reason, in order to play the Gemini, Midi events must be sent towards the INT port.

Another important fact is that the DMC-122 has room for 32 user SetUps numbered from 1 to 32, plus one additional SetUp numbered 0 (zero) which is a special SetUp that can't be deleted nor overwritten. This special SetUp is used for controlling the VB3-II engine built into the DMC-122 Editor application, and by default sends all events to the USB port. Please consult Chapter 10 of the DMC-122 User's manual for more details.

When a DMC-122 is ordered along with a Gemini board, this is delivered preinstalled, and two additional SetUps are preloaded into the DMC-122:

- 1. **Gemini VB3-2**: this SetUp is essentially a copy of the "special" SetUp n.0 with the only difference that it uses the Midi Port INT in order to send events to the Gemini instead of the USB port. This SetUp uses only DSP 1.
- 2. **Gemini CTRL**: this SetUp is an example for a generic control of the Gemini board. By default, the upper manual is set on channel 1 and lower manual is set on channel 4; the upper starts with VB3-II organ and the lower starts with a Tine Piano; use the buttons 1 to 7 for switching between 7 different presets on the upper manual; use the buttons 11 - 17 for switching between 7 different presets on the lower manual. The sustain pedal is only assigned to the lower manual (which is generally assigned to piano sounds). Both keyboards use velocity and send aftertouch. Connect an half-moon for switching the rotary fx speeds when playing the VB3-II organ. The function keys F1 and F2 are used to change the octave of the lower manual.

If you wish to create more SetUps that use the sounds from the Gemini, it is a good idea to start from one of the two examples above and modify the controls according to your own needs. So connect the DMC-122 to your computer with a USB cable, start the Editor and explore all settings.

Please remember that:

- 1. all settings related to the two keyboards (Midi Channels, velocity settings, etc.) are found among the Global Settings (Chapter 7);
- 2. asking the Gemini to load specific sounds (presets) when a SetUp is loaded is done using the Startup Messages that can automatically send Midi Program change events (Chapter 8);
- 3. the other 3 Midi ports of the DMC-122 can be used for controlling other Midi devices such as sound modules from other manufacturers or computer softwares;
- 4. the Gemini is treated as a normal Midi sound module connected to the INT port.

*Last but not least, remember that reading the user's manuals always helps us understanding the devices we use and allows us to get the better results out of them.* 

The two example SetUps and the user's manuals of both the DMC-122 and the Gemini can be obtained from: [www.GenuineSoundware.com](http://www.GenuineSoundware.com/)  $\rightarrow$  Downloads.

Default MIDI map for the SetUp "**Gemini VB3-2**":

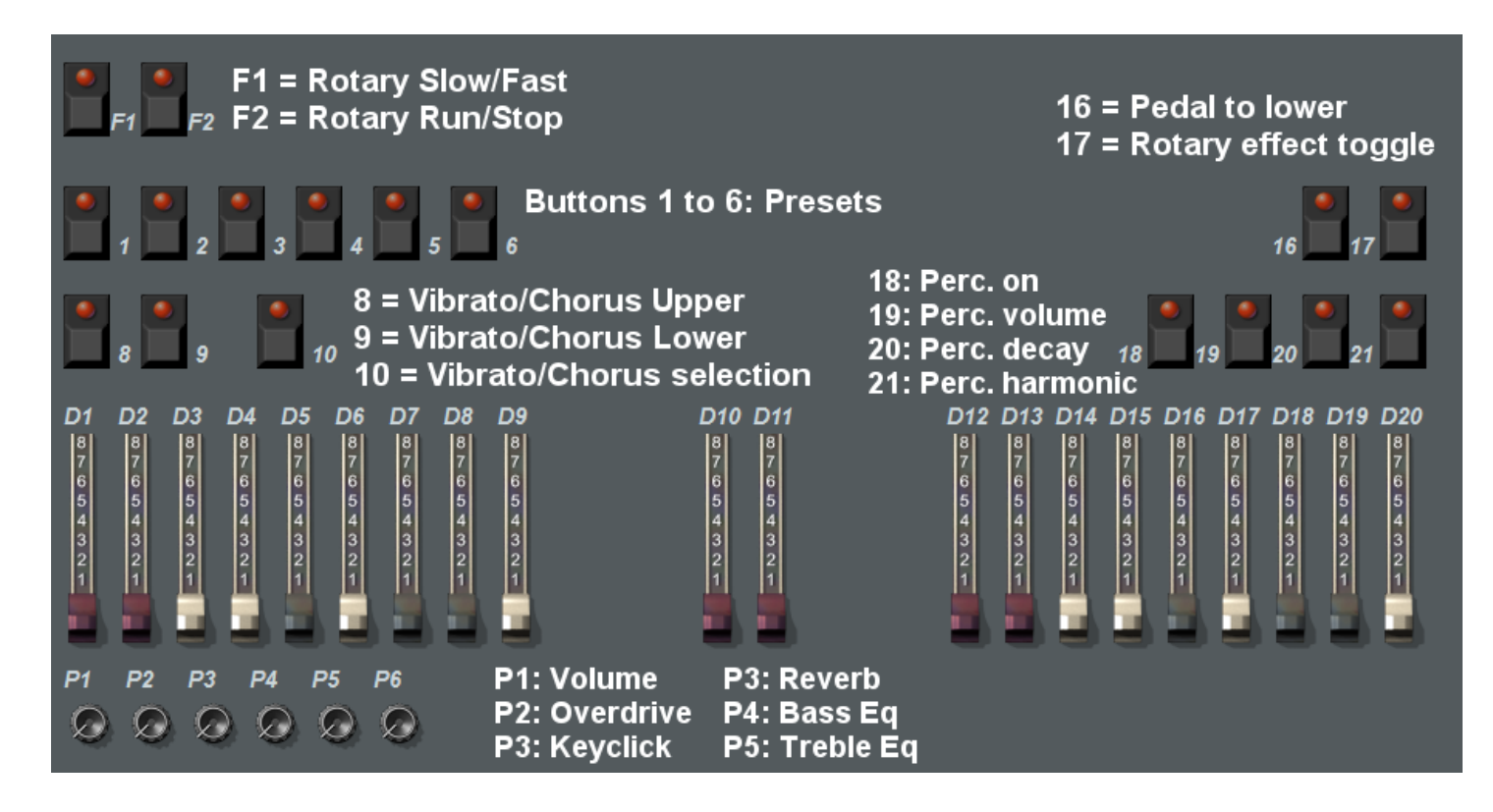

Default MIDI map for the SetUp "**Gemini CTRL**":

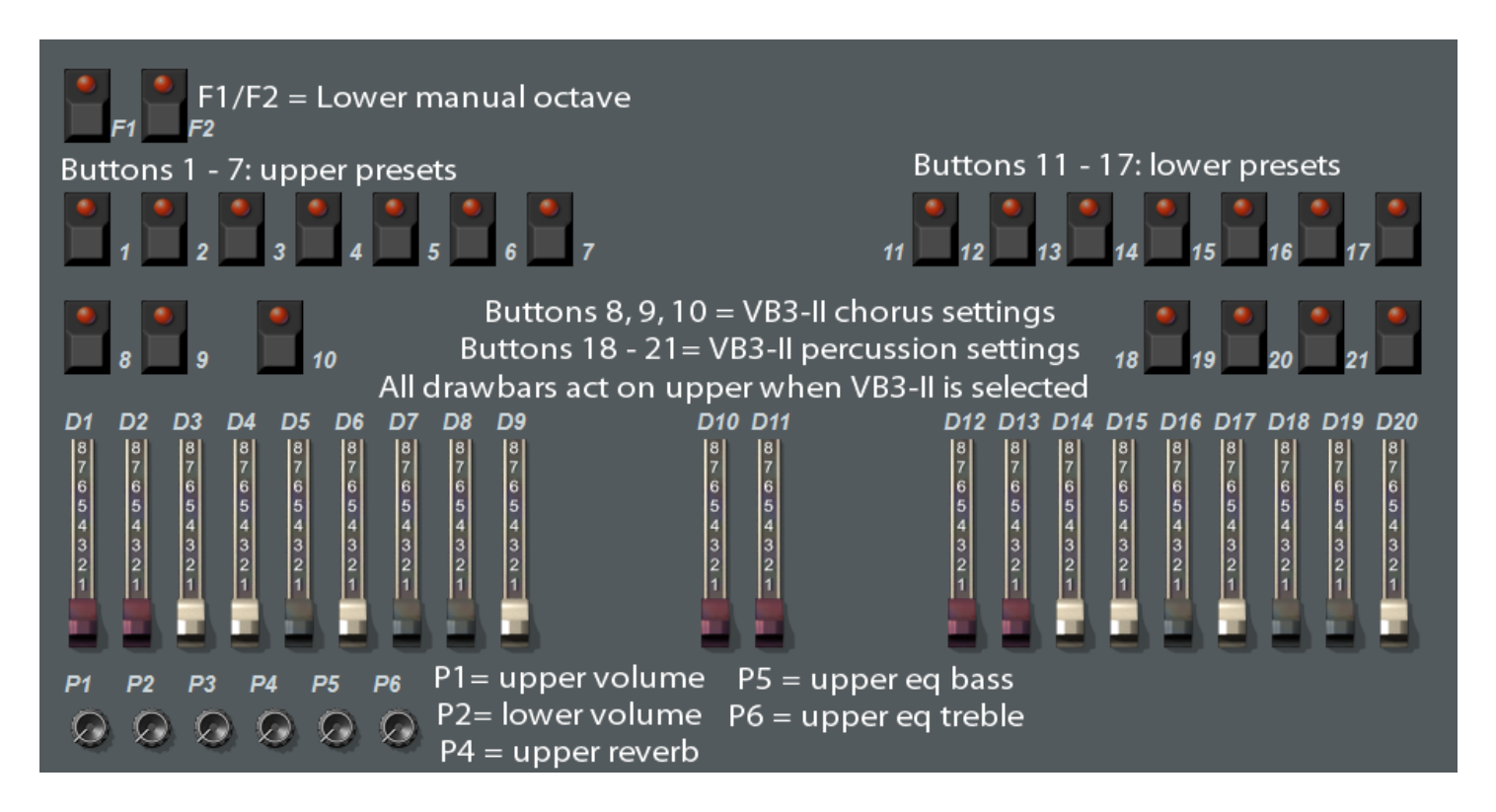

Buttons 1 to 7 send the following MIDI PC numbers: 0, 11, 20, 34, 60, 6, 5 Buttons 11 to 17 send the following MIDI PC numbers: 2, 3, 4, 7, 9, 27, 26

Please note: this SetUp is programmed to use Midi Ch. 1 for the upper manual and Ch. 4 for the lower manual. These will match with the Gemini factory settings as long as they are not changed by the user.

## **More about the Gemini CTRL SetUp**

This SetUp is a clear example of how the DMC-122 / Gemini combo can be used as a general purpose keyboard with a very vast potential. Half the controls of the DMC-122 remain dedicated to the control of the VB3-II sound that can be recalled on the upper manual by pressing the button number 1. In this case, the drawbars from D1 to D11 control respectively the upper manual and the bass pedalboard of the tonewheel organ sound, the buttons 8, 9, and 10 control the Vibrato / Chorus, and the buttons from 18 to 21 control the percussion (on, soft, fast, 3rd).

The button rows 1 to 7 and 11 to 17 has been programmed to call 7 different presets that can be played respectively on the upper or on the lower manual:

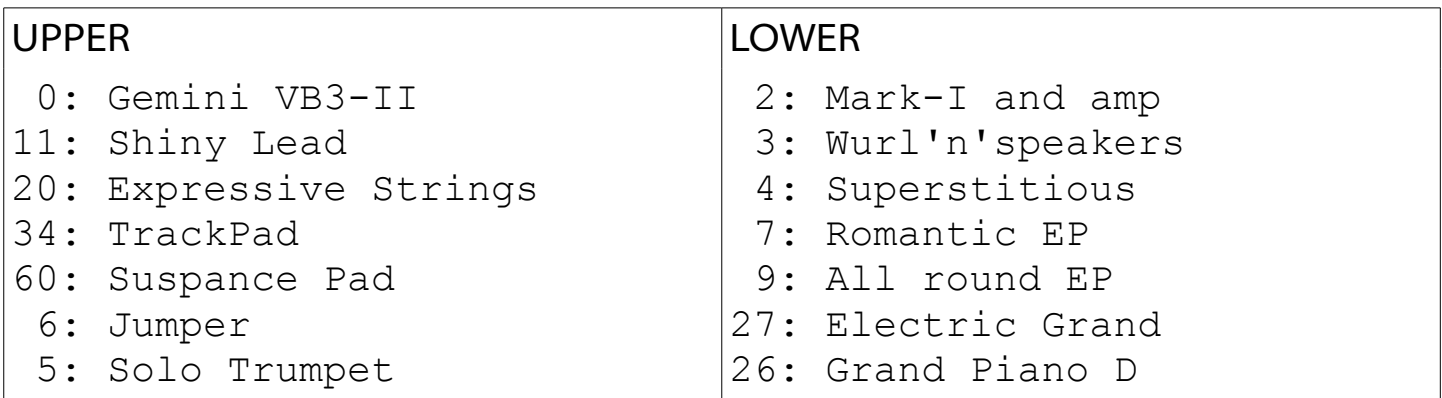

Of course, the matching between Program Change numbers and Preset names (and actual sounds) exists as long as the Gemini factory presets are used.

## **Final notes**

We recommend you once again to read through all the available literature related to both the DMC-122 and the Gemini in order to better understand how to enjoy the most out of these two products. And in case you need help, feel free to contact us at any time, we'll be glad to offer you assistance.

The GSi Team.